# ARTICLE QINIST

## La recherche et la commande de documents sur le Web de I'INIST

par Sylvie Grésillaud\*

Institut de l'information scientifique et technique (INIST) a pour mission de collecter, de traiter et de diffuser l'information scientifique mondiale. L'Institut produit ainsi deux bases de données : PASCAL dans le domaine des sciences, des techniques et de la médecine ; et FRANCIS dans le domaine des sciences sociales et humaines. L'INIST fournit également 700 000 copies de documents à plus de 6 000 clients à travers le monde.

## L'INIST et Internet

Dès 1990, I'INIST s'adapte aux nouvelles technologies de l'information en mettant en place un système d'archivage numérique. Plus de 1 000 titres sont ainsi numérisés en mode image. Ils représentent plus de 2 millions de documents archivés et disponibles pour l'activité de fourniture de copies ; 250 000 documents sont fournis chaque année à partir de ce système, soit 35 % de la production.

Dès 1995, l'INIST propose de nouveaux modes de commandes électroniques. Que ce soit par messagerie, FTP sur Internet ou via le réseau téléphonique commuté, le client a le choix d'envoyer ses commandes individuellement ou par lot. Quelques mois plus tard, un formulaire de saisie, FORM@INIST, est disponible sur le site Internet de l'INIST (www. inist. fr).

En 1998, pour faciliter la saisie, ce formulaire est relié à un catalogue des articles et monographies présents dans le fonds de l'INIST, ARTICLE@INIST.

En 1999, le cap des 2 millions d'interrogations a été passé et le niveau de consultation des deux premiers mois de l'an 2000 permet d'envisager un chiffre largement supérieur en fin d'année.

\* INIST, direction des produits et services

## ARTICLE@INIST

Ce catalogue est accessible gratuitement à tout public et permet d'accéder au signalement de :

- 23 000 titres de périodiques, dont 10 000 collections en cours ;

- 6 millions d'articles scientifiques
- 450 000 sommaires de revues ;

- 70 000 comptes-rendus de congrès français et internationaux ;

- 60 000 rapports scientifiques, dont la moitié est issue d'organismes français publics et privés ;

- 150 000 thèses en sciences, soutenues dans les universités françaises.

Chaque notice, classée dans l'une des quatre bases « revues », « fascicules », « articles » ou « monographies », comporte les données relatives au signalement bibliographique de chaque document. De plus, la moitié des notices « articles » contient un résumé.

#### La recherche de documents

Il est facile de rechercher de façon plus ou moins spécifique les références d'un auteur, les documents répondant à un sujet précis, les revues d'un domaine particulier ou d'un éditeur. Pour cela, et selon les compétences documentaires de l'utilisateur, différentes interfaces de recherche sont proposées :

- consultation simplifiée, particulièrement adaptée <sup>à</sup> un utilisateur non initié et qui balaye les bases « articles » et « monographies » par défaut ;

- consultation experte, associée à chacune des quatre bases, où une interface spécifique permet d'effectuer une recherche par champ disponible dans la base consultée.

Comme pour tout outil de recherche bibliographique classique, opérateurs booléens, opérateurs de proximité ou troncature sont disponibles. Il est également possible

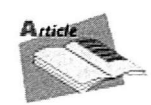

Recherche d'un article dans le fonds INIST

Entrez des mots-clés dans les différents champs. Utilisez and pour séparer une suite de mots. L'espace n'est pas un séparateur de mot-clé, il a le même sens que dans une phrase.

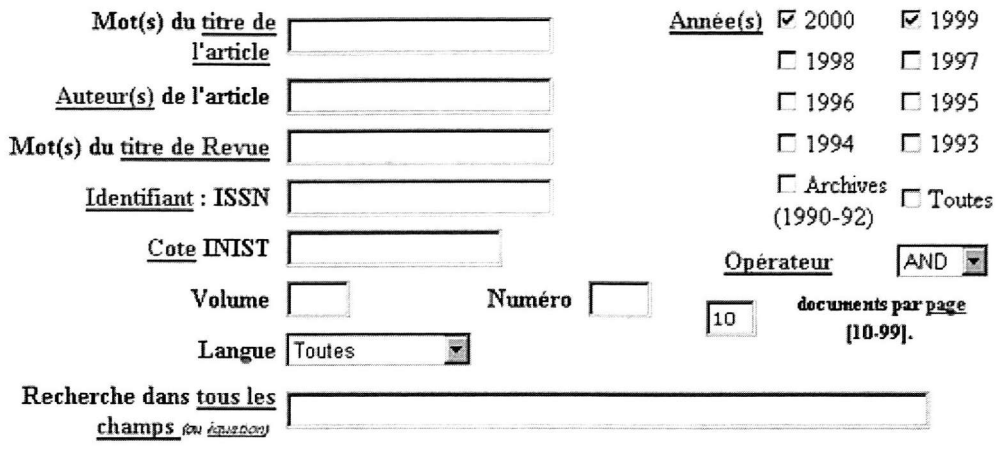

d'écrire une équation de recherche dans le langage TOPIC (ou Search97®) de Verity, moteur de recherche choisi par ARTICLE@INIST. Une aide en ligne permet à l'utilisateur de se familiariser avec ce langage.

#### La visualisation des résultats de la recherche

Quelle que soit l'interface de recherche utilisée, le résultat est proposé sous forme de tableau classé par ordre de pertinence. En effet, un score, calculé selon un algorithme propre au moteur TOPIC en fonction de la complexité de la recherche, est associé à chaque référence du résultat.

Il est possible de visualiser la notice complète de chacun des documents du résultat grâce à l'icône :

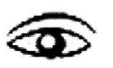

Il est aisé d'afficher le sommaire d'une revue à partir du résultat de la base « revues » : on peut, grâce <sup>à</sup> l'icône :

### N

lister tous les fascicules réceptionnés à l'INIST depuis 1990 puis, grâce à l'icône :

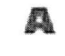

visualiser le sommaire de chacun des numéros.

#### De la veille documentaire

La fonction « mémoriser » permet d'archiver une question pour la réexécuter ultérieurement. Ainsi, elle est très utile pour suivre de manière régulière, voire périodique, les publications d'un auteur, pour visualiser les sommaires d'une revue sans avoir à ressaisir la question. Sont alors signalées les nouvelles références chargées dans ARTICLE@INIST depuis la dernière interrogation.

#### La commande des documents

À tout moment, tout utilisateur possédant un compte client à l'INIST peut commander le document original. Il suffit d'effectuer une sélection de références dans le « résultat », puis de valider le panier de commande ainsi formé.

#### Les perspectives

L'évolution d'ARTICLE@INIST répond et s'adapte aux besoins de nombreux étudiants, chercheurs, documentalistes ou autres utilisateurs. En effet, grâce à un signalement précis et exhaustif des documents, il sera bientôt possible de recevoir par voie électronique le texte intégral de tout document disponible à l'INIST.

Parallèlement, l'INIST travaille au développement d'interfaces intelligentes (outils d'interrogation en langage naturel ou bases de connaissance) qui pourront être intégrées au moteur de recherche actuel, et qui rendront plus performantes les recherches d'information.